# SUZAKU I/O Boards

## -A/D- SID00-U00 Software Manual

Version 1.00

2006 11 30

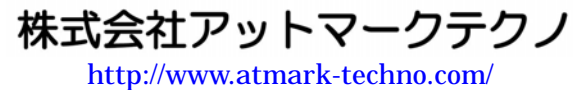

**SUZAKU** [http://suzaku.atmark-techno.com](http://www.atmark-techno.com/)/

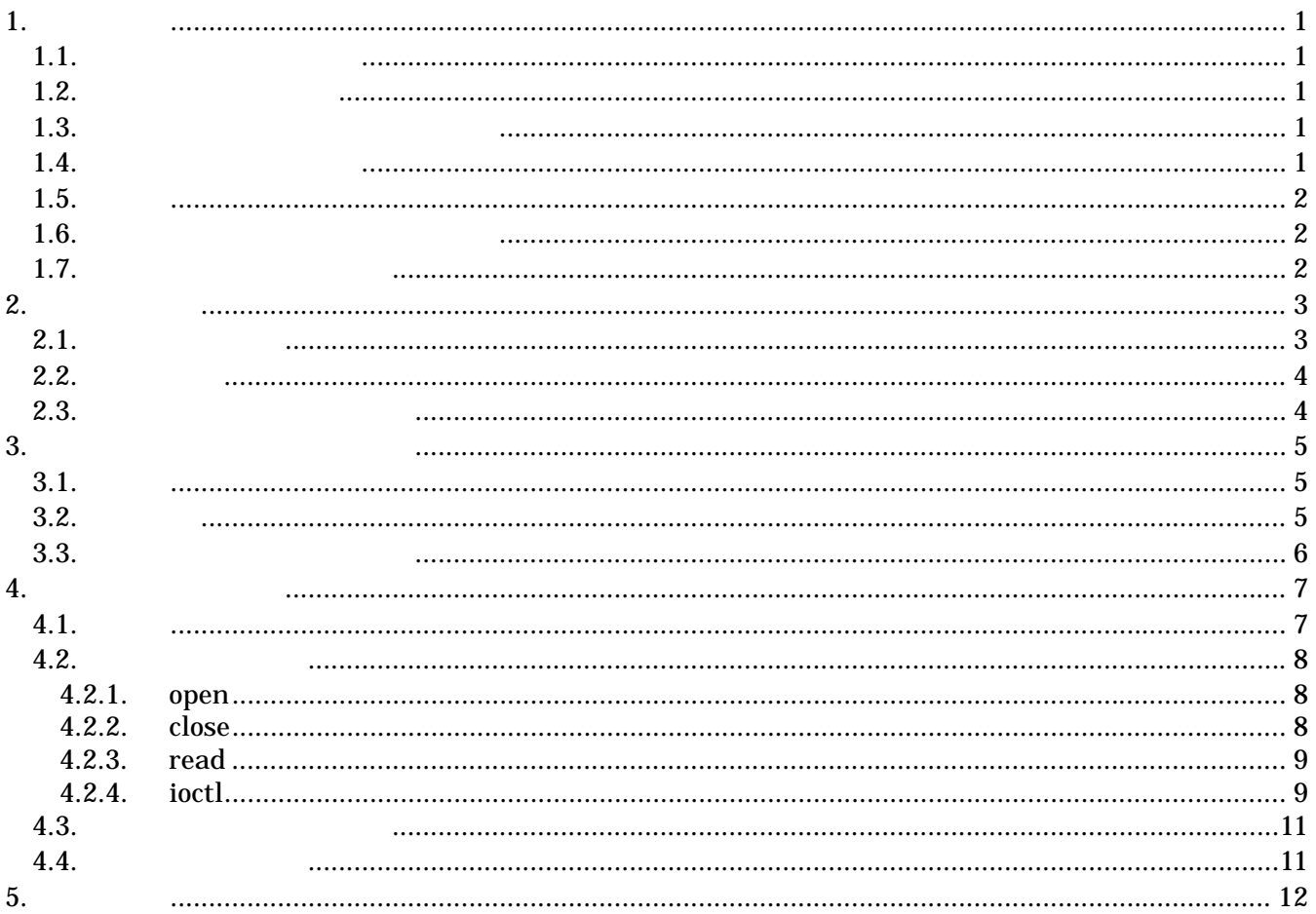

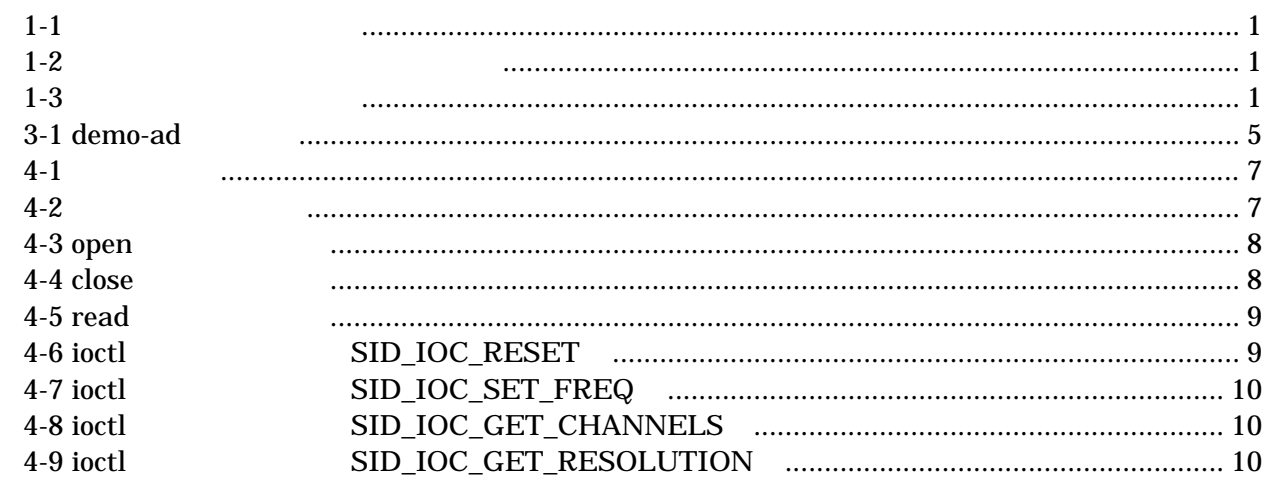

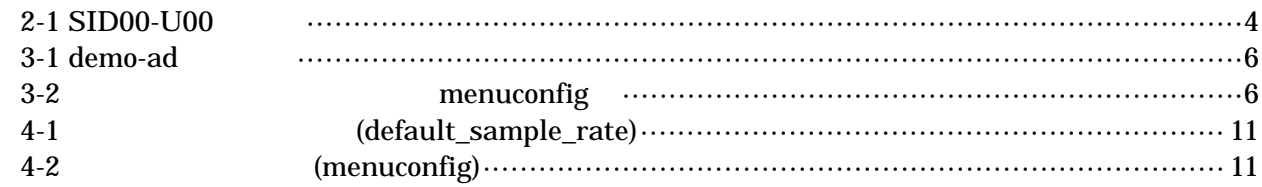

### <span id="page-4-0"></span> $1.1.$

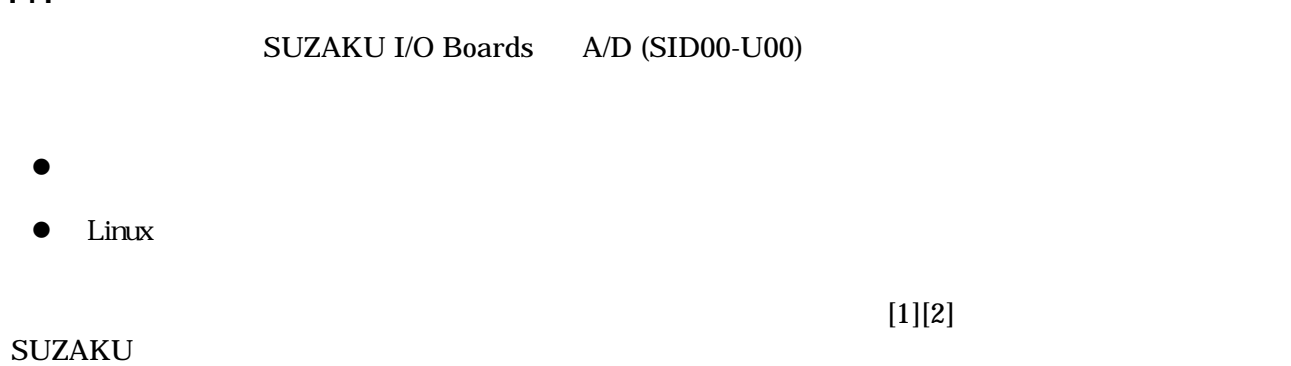

### $1.2.$

 $1 - 1$ フォント例 説明 本文中のフォント 本文 [PC ~]\$ **ls** プロンプトとユーザ入力文字列

### $1.3.$

 $/$  $\sim$ 

表 **1-2** 表示プロンプトと実行環境の関係

| [PC / ]#     | PC            |
|--------------|---------------|
| $[PC / ]$ \$ | PC            |
| [SUZAKU /]#  | <b>SUZAKU</b> |
| [SUZAKU /]\$ | <b>SUZAKU</b> |

### $1.4.$

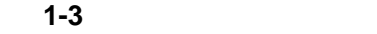

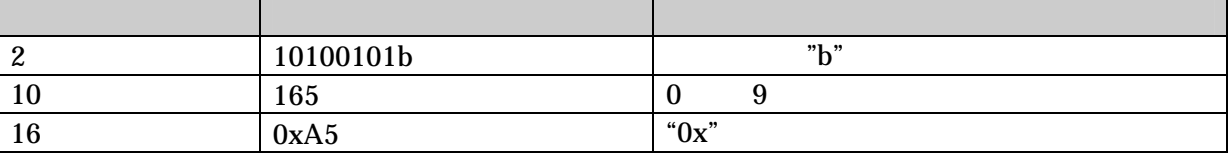

### <span id="page-5-0"></span> $1.5.$

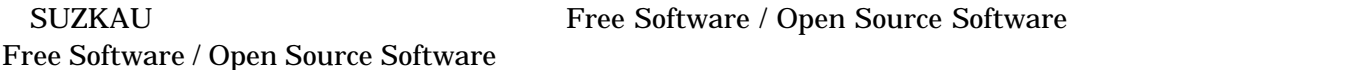

 $1.6.$ 

 $\overline{AS}$  IS

### $1.7.$

- $\bullet$
- $\bullet$ 
	- $1.$
	- 2.  $\overline{a}$
	- $3.$
	- $4.$
	- $5. \quad AC$
	- $6.$

 $\bullet$ 

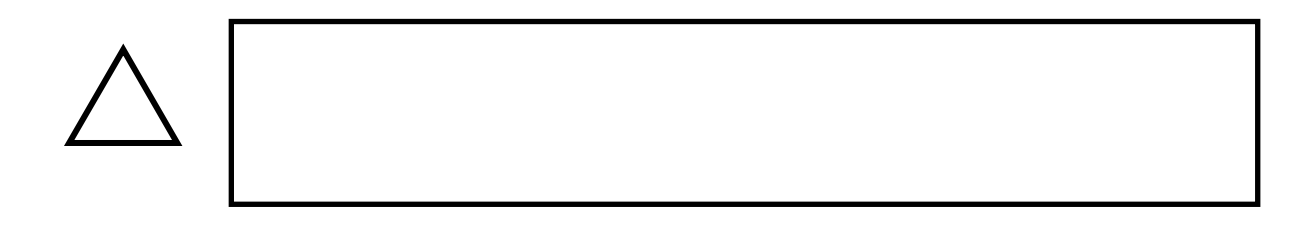

<span id="page-6-0"></span>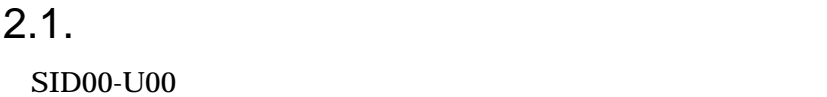

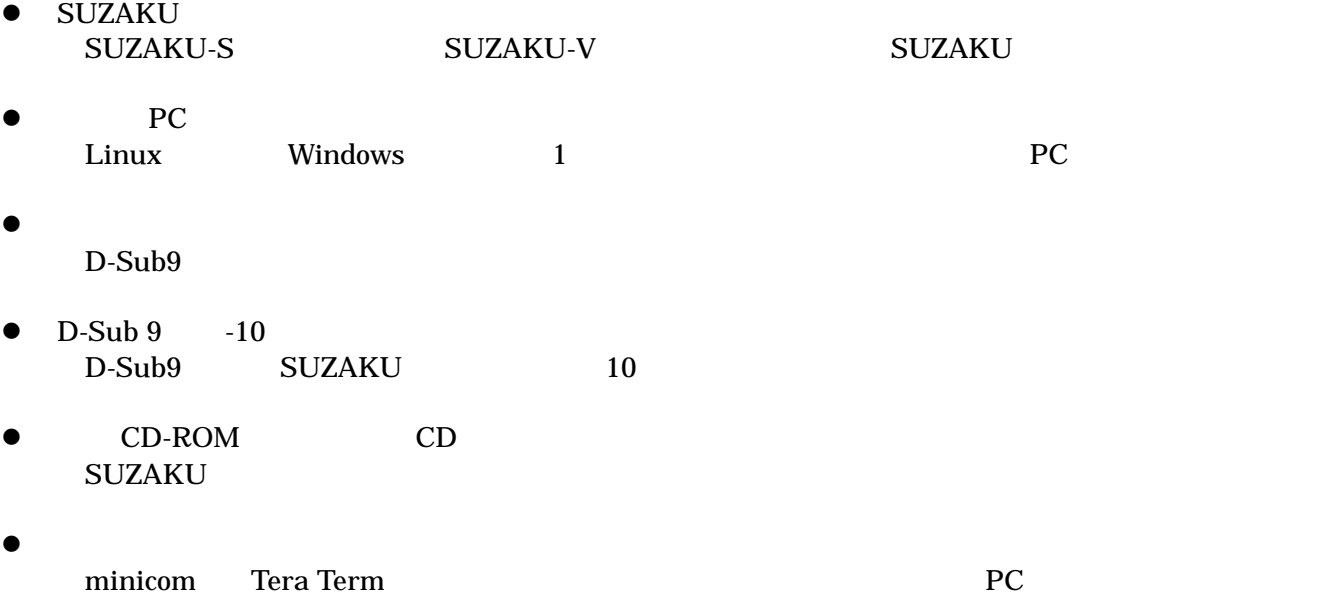

 $\bullet$  $AC$  5V <span id="page-7-0"></span> $2.2.$ 

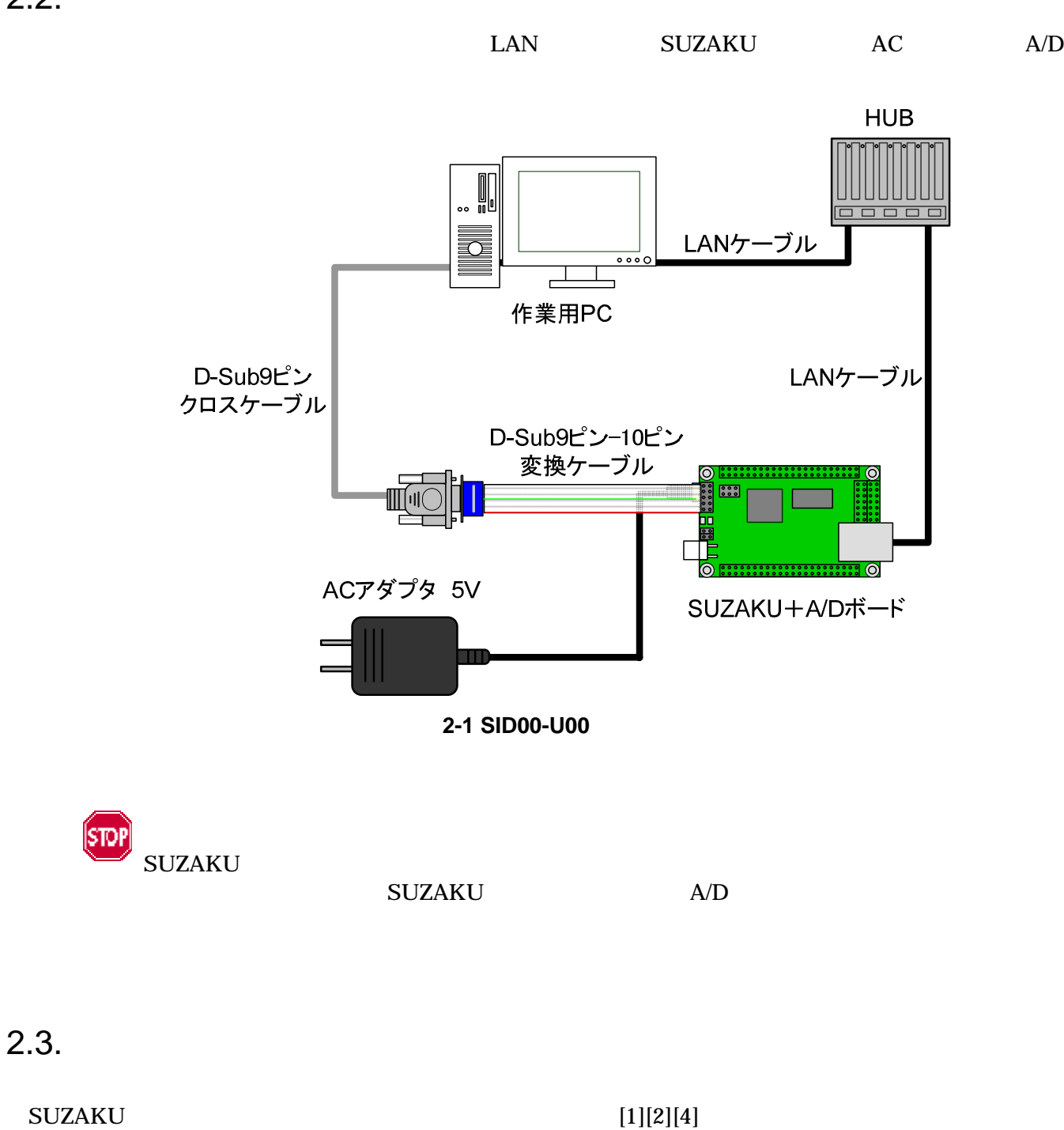

<span id="page-8-0"></span>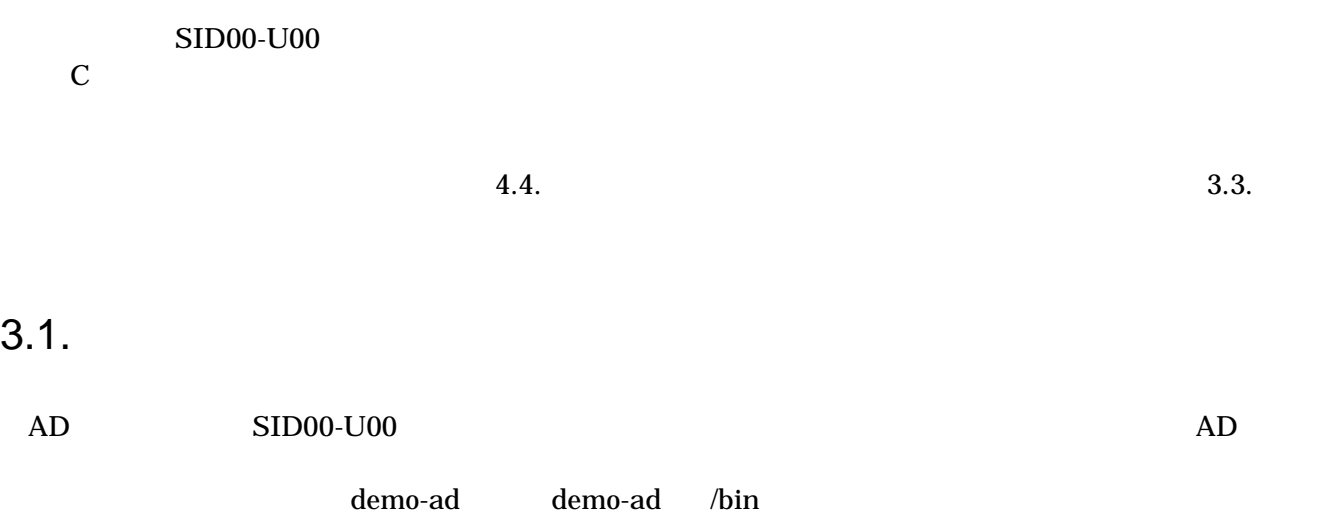

### $3.2.$

### demo-ad

#### 3-1 demo-ad

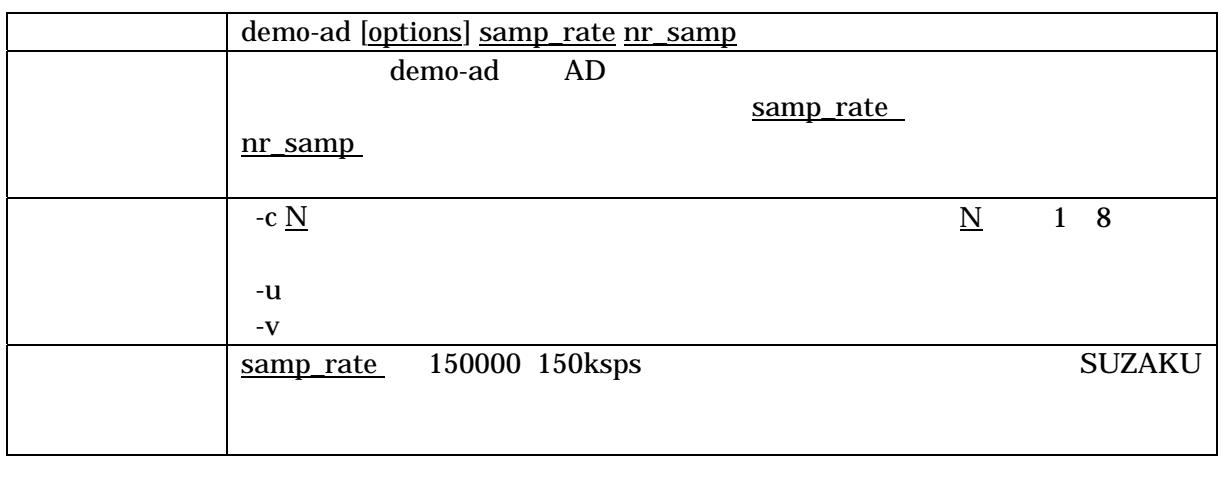

 $1$  hr\_samp 切って表現されます。-c オプションにより任意のチャンネルを選択した場合は、サンプル番号と指定したチ

 $1$  has  $1$  has  $1$  has  $n_{\text{Samp}}$ 

<span id="page-9-0"></span> $(100+k, 25)$ [SUZAKU /]# **demo-ad 100 2** 1 0 0 0 0 2457 0 0 0 2 0 1 1 0 2458 0 1 0  $(10000)$  10000Hz, 5, 5) [SUZAKU /]# **demo-ad -c 5 10000 5**  1 2457 2 2457 3 2458 4 2458 5 2457

3-1 demo-ad

 $3.3.$ 

uClinux-dist user make menuconfig

[PC ~/uClinux-dist]\$ **make menuconfig** Main Menu Kernel/Library/Defaults Selection ---> [**\***] Customize Vendor/User Settings Main Menu Miscellaneous Applications ---> : 10 Million --- SUZAKU I/O Boards LED/SW Sample Application [ ] demo-led [ ] demo-7seg [ ] demo-sw [ ] demo-rsw --- SUZAKU I/O Boards A/D Sample Application [**\***] demo-ad

図 **3-2** アプリケーションの選択例(**menuconfig**)

<span id="page-10-0"></span>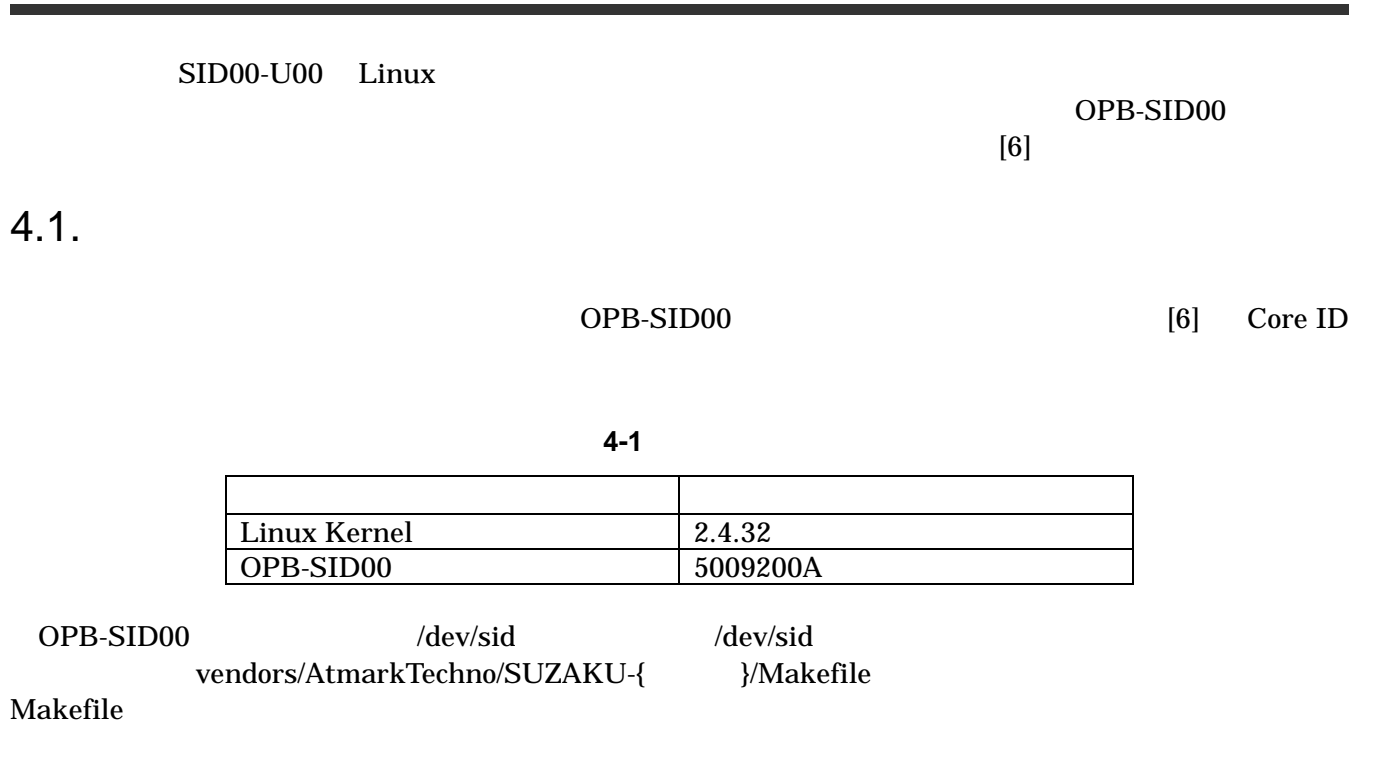

表 **4-2** デバイスドライバ

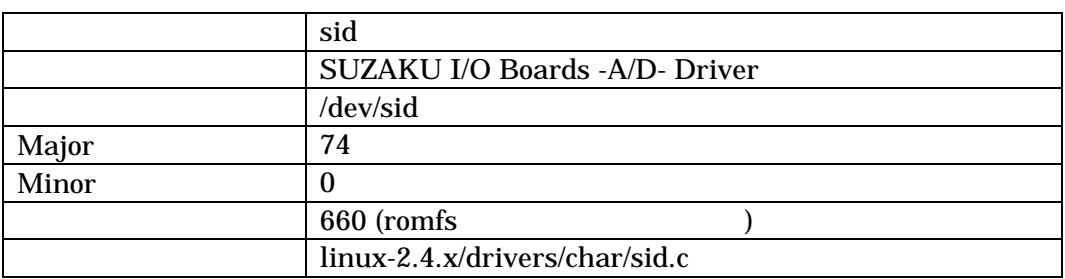

### <span id="page-11-0"></span> $4.2.$

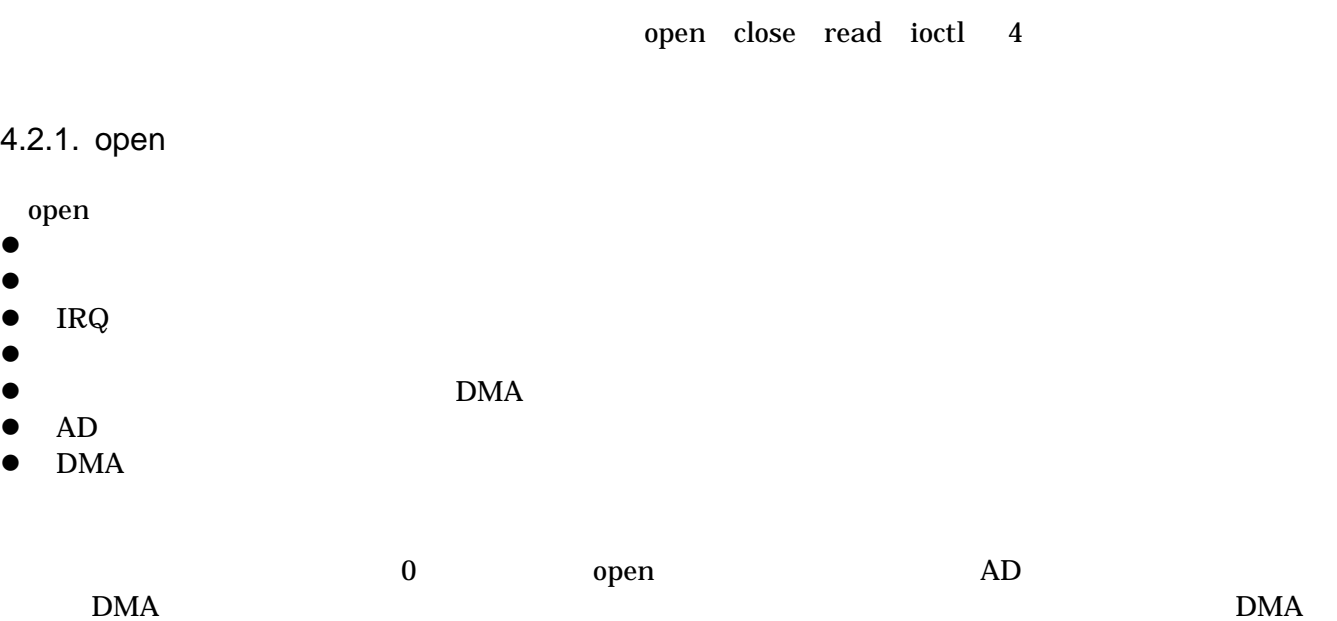

#### **4-3 open**

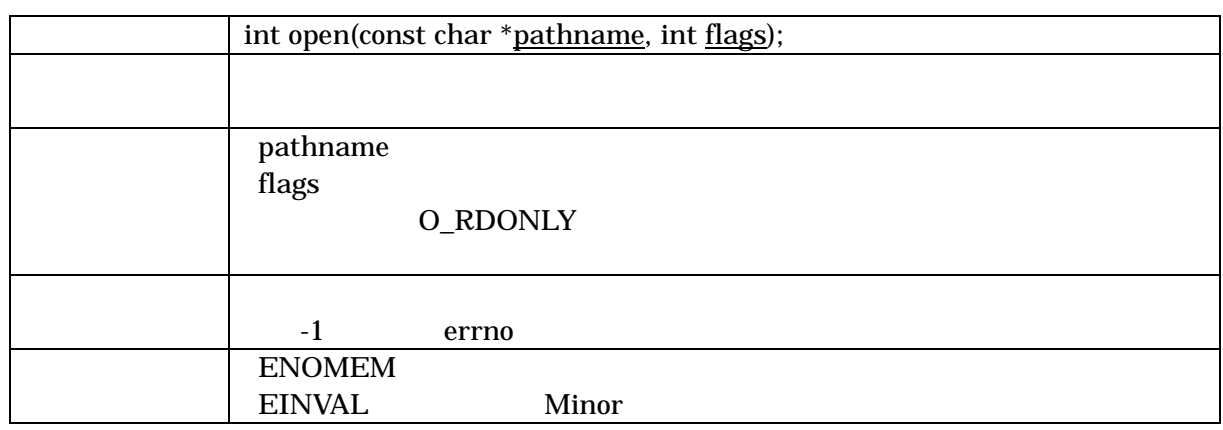

4.2.2. close

<u>DMA experimental</u> the open open  $\mathcal{L}$ 

#### **4-4 close**

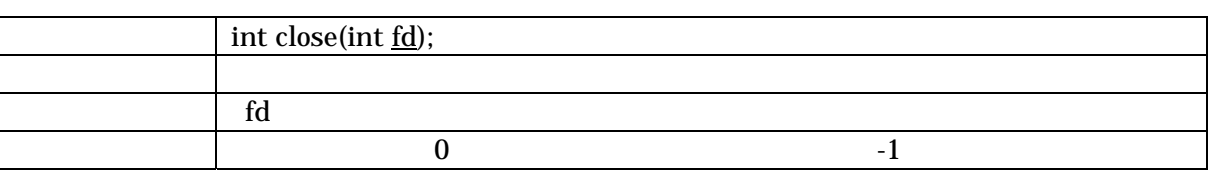

#### <span id="page-12-0"></span>4.2.3. read

#### read  $\sim$

- z 取得済みデータの有無を調べる
- $\bullet$
- $\bullet$
- $\bullet$
- 

count to the buf count buf count buf count and  $\mathbf{C}$ 

### **4-5 read**

 $\bf{read}$ 

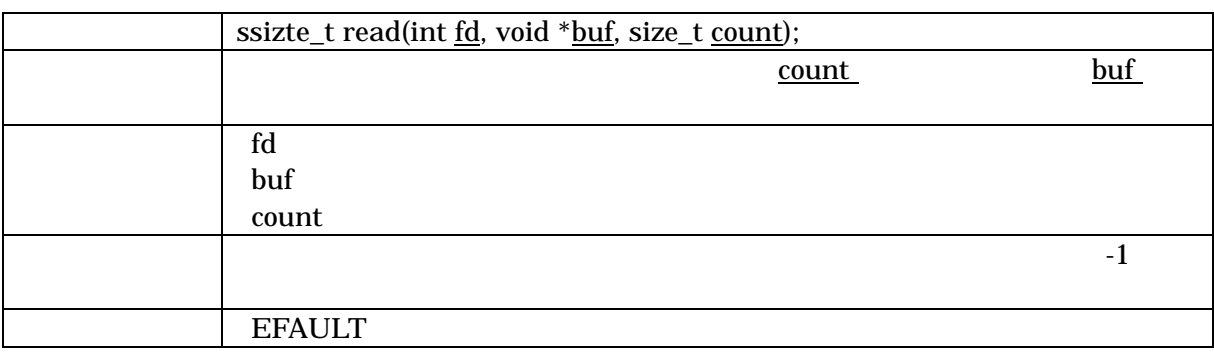

#### 4.2.4. ioctl

ioctl システムコールでは、以下の操作について説明します。

- OPB-SID00
- $\bullet$
- $\bullet$  AD
- $\bullet$  AD

SID\_IOC\_RESET

- $\bullet$
- z 獲得したメモリ領域の解放
- $\bullet$
- DMA Length
- $\bullet$  DMA
- $\bullet$

example. The DMA DMA state  $\mathbf{D}$ 

表 **4-6 ioctl** システムコール(**SID\_IOC\_RESET**)

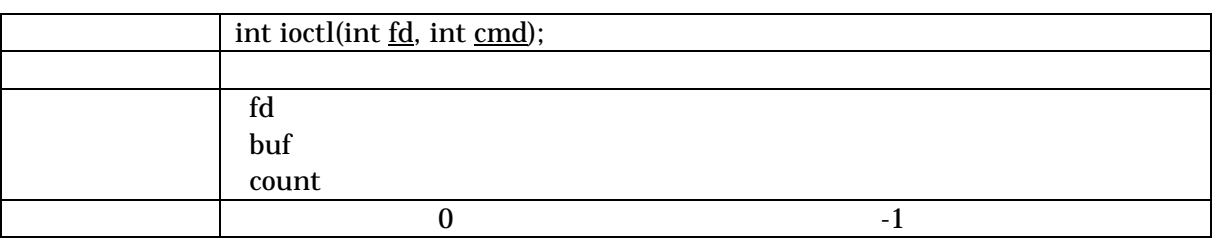

#### SID\_IOC\_SET\_FREQ

表 **4-7 ioctl** システムコール(**SID\_IOC\_SET\_FREQ**)

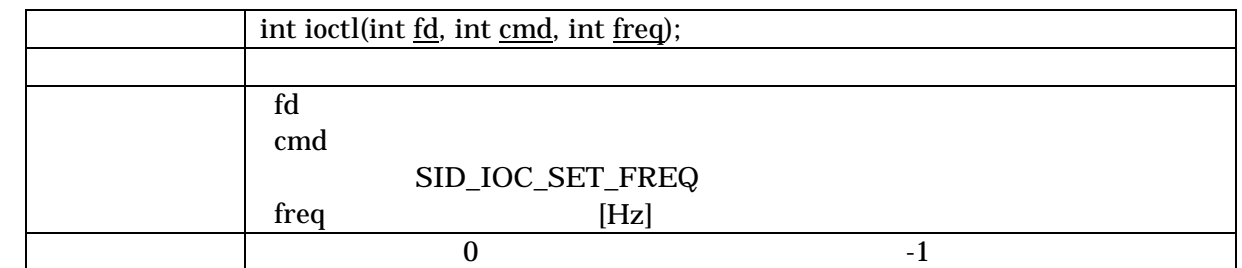

#### AD SID\_IOC\_GET\_CHANNELS

 $AD$   $AD$ 

4-8 ioctl
and the SID\_IOC\_GET\_CHANNELS

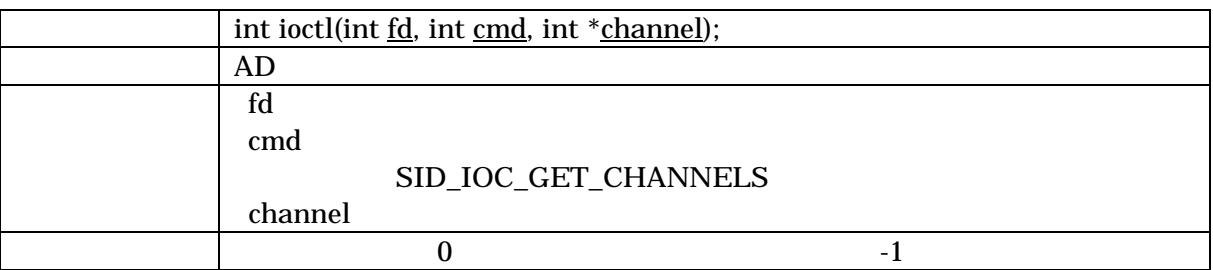

AD SID\_IOC\_GET\_RESOLUTION

AD AD [bit]

#### 4-9 ioctl SID\_IOC\_GET\_RESOLUTION

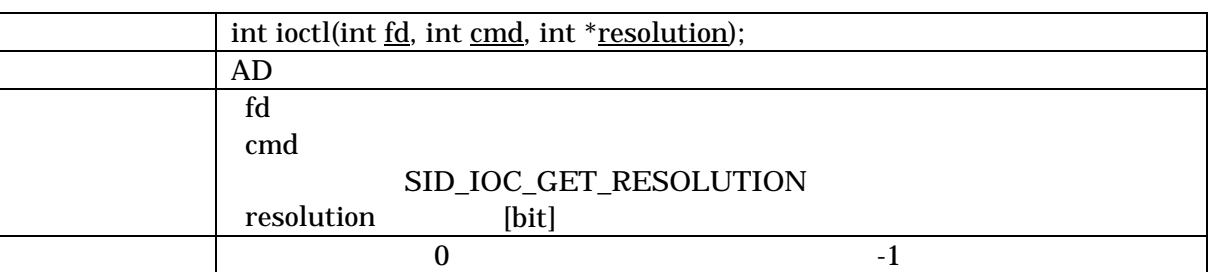

### $4.3.$

default\_sample\_rate unsigned int  $10000$ insmod $(8)$  $1\text{Hz}$ 図 **4-1** モジュールパラメータ**(default\_sample\_rate)**  [SUZAKU]# insmod sid.o default\_sample\_rate=1

4.4

CD uClinux-dist

make menuconfig

[PC ~/uClinux-dist]\$ **make menuconfig** Main Menu Kernel /Library/Defaults Selection ---> [**\***] Customize Kernel Settings Main Menu Character devices ---> [ ] SUZAKU-S STARTER-KIT [ ] SUZAKU I/O Boards (LED/SW) [**\***] SUZAKU I/O Boards (A/D) Support

図 **4-2** ドライバの選択例 **(menuconfig)** 

- [1] uClinux-dist Developers Guide,
- [2] SUZAKU Software Manual,
- [3] SUZAKU FPGA
- [4] SUZAKU Linux
- [5] OPB General Purpose Input/Output (GPIO) Datasheet , Xilinx.
- [6] OPB SID00 Datasheet,

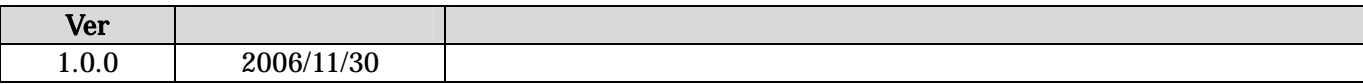

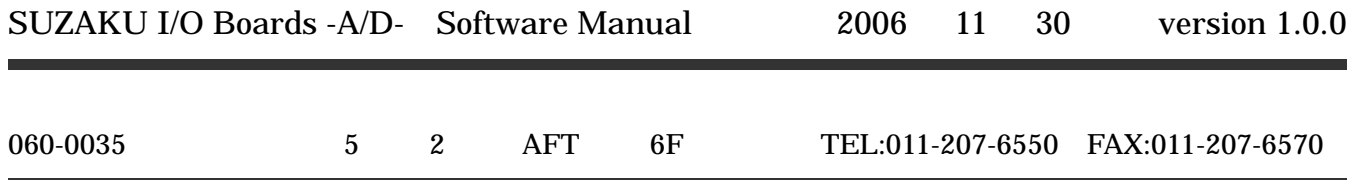